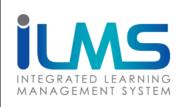

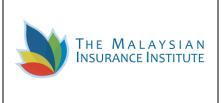

# **MODULE** USER LOGIN (CREATE USER ACCOUNT)

iLMS Create User Account

**1** | P a g e

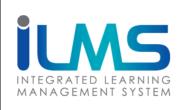

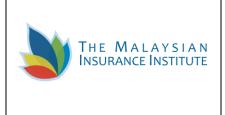

# **VERSION HISTORY**

| Version<br>Number | Implemented<br>By | Revision<br>Date | Approved<br>By | Approval<br>Date | Description of<br>Change |
|-------------------|-------------------|------------------|----------------|------------------|--------------------------|
| 1.0               |                   |                  |                |                  |                          |
|                   |                   |                  |                |                  |                          |
|                   |                   |                  |                |                  |                          |

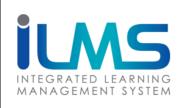

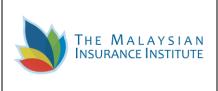

#### Contents

| Introduction    | 4 |
|-----------------|---|
| Objective       | 4 |
| Intended Users  | 4 |
| 1 Existing User | 6 |
| 2 New User      | 7 |

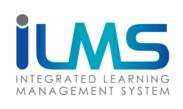

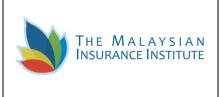

# HANDS-ON TRAINING

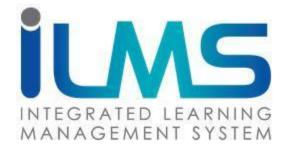

# **CREATE ACCOUNT**

#### Introduction

This document provides user with an instruction on sign up to the system.

#### Objective

- 1) Learn how to login and signup to the system
- 2) To provide instructions on how to login and signup to the system

#### Intended Users

This module will be accessed by the following actor:

1) MII Customer

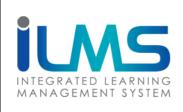

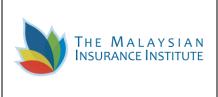

#### **USER LOG IN**

To create new iLMS account, the user needs to access iLMS system with its URL: <u>https://www.mii4u.org</u> and redirected to the following login page.

| Taken MII programme before?<br>Contact MII for your login details:<br>Contact MII for your login details:<br>Contact MII for you |
|----------------------------------------------------------------------------------------------------|
| New to ILMS? Sign up<br>Click here for user manual<br>- Select Nationality -                                                                                                    |
| Full Name                                                                                                    |
| Email Address<br>User ID                                                                                                    |
| Password Confirm Password  Are you a Company Person in Charge? Please download this form & contact MII to Sign up                                                                                                    |
|                                                                                                    |

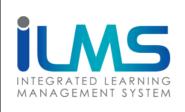

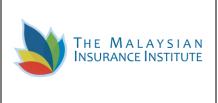

#### **1 Existing User**

1.1 If the system pop ups the following message when keying in the NRIC (MyKad) or passport no, it indicates that the user account is already created in the system. The user may contact **MII Customer Service** for login details.

|                                                                                         | rogramme before?                                                                           |
|-----------------------------------------------------------------------------------------|--------------------------------------------------------------------------------------------|
|                                                                                         | or your login details:                                                                     |
|                                                                                         | OS TICKET<br>503-2087 8882                                                                 |
|                                                                                         | 603-2093 7885                                                                              |
| New to                                                                                  | ILMS? Sign up                                                                              |
| Click her                                                                               | re for user manual                                                                         |
| Malaysian                                                                               |                                                                                            |
|                                                                                         |                                                                                            |
| 940306665020                                                                            |                                                                                            |
| You have alread<br>If you never login through iLI                                       | ly registered in the system.<br>MS, please contact customer service for<br>her assistance. |
| You have alread<br>If you never login through iLI                                       | MS, please contact customer service for                                                    |
| You have alread<br>If you never login through iLl<br>furt                               | MS, please contact customer service for                                                    |
| You have alread<br>If you never login through iLI<br>furt<br>Full Name<br>Email Address | MS, please contact customer service for                                                    |
| You have alread<br>If you never login through iLl<br>furt<br>Full Name                  | MS, please contact customer service for                                                    |

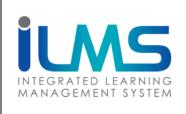

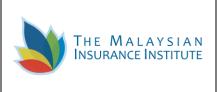

#### 2 New User

2.1 For user who is new to iLMS, they need to sign-up new account to get their own user ID and

password to access the system. User is to fill in the details and click on the Sign up button as shown below:

| - Select Nationality -           |   |
|----------------------------------|---|
|                                  | 1 |
| Passport No (Non-Malaysian Only) |   |
| Full Name                        |   |
| Email Address                    |   |
| User ID                          |   |
| Password                         |   |
| Confirm Password                 |   |

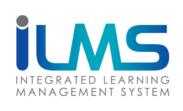

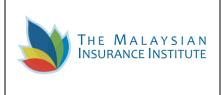

Description of each field is explained in the table below:

| No | Field Name                   | Description                                                                                                    | Condition     |
|----|------------------------------|----------------------------------------------------------------------------------------------------|---------------|
| 1  | Select Nationality           | Nationality option either Malaysian or Non-<br>Malaysian                                                                                                    | Compulsory    |
| 2  | Nationality                  | Indicates the status of belonging to a<br>particular nation                                                                                                    | Compulsory    |
| 3  | ID Number                    | The series of digits issued to Malaysian<br>citizens and permanent residents for self-<br>identification                                                                              | Compulsory    |
|    | NRIC (Mykad)                 | The identity codes for<br>Malaysian citizens aged 12 and above                                                                                                    |               |
|    | Passport<br>(Non- Malaysian) | An official codes issued by a government,<br>certifying the holder's identity<br>and citizenship that entitle them to travel<br>under its protection to and from foreign<br>countries |               |
| 4  | Full Name                    | Indicates the whole name, including first name and surname                                                                                                    | Compulsory    |
| 5  | Email address                | Medium to distribute message by electronic<br>mean between MII and the registered<br>customer                                                                                         | Compulsory    |
| 6  | User ID                      | Auto-generated ID from customer ID<br>Number                                                                                                    | Auto-generate |
| 7  | Password                     | A secret word or phrase that contains<br>minimum five characters used to gain<br>admission into system                                                                                | Compulsory    |
| 8  | Confirm<br>Password          | To validate the password inserted above                                                                                                    | Compulsory    |

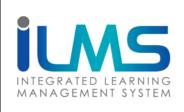

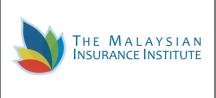

2.2 The following message will be appeared on the screen once the account is successfully created. User is to check on their registered email for the notification on account activation.

| THE MALAYSIAN<br>INSURANCE INSTITUTE         | Already a Member?<br>Taken MII programme before?<br>Contact MII for your login details:<br>S TICKET<br>C: +603-2087 8882<br>C: +603-2093 7885 |
|----------------------------------------------|----------------------------------------------------------------------------------------------------|
| iLMS                                         | New to ILMS? Sign up<br>Click here for user manual                                                                                            |
| INTEGRATED LEARNING<br>MANAGEMENT SYSTEM     | - Select Nationality -                                                                                                    |
| Account created. Please check your email for | Full Name                                                                                                    |
| account activation.                          | Email Address                                                                                                    |
| User ID                                      | Üser ID                                                                                                    |
| Password                                     | Password                                                                                                    |
| Forgot Password? Sign in                     | Confirm Password                                                                                                    |
|                                              | Are you a Company Person in Charge?<br>Please download this form & contact MII to<br>get your ILMS ID                                         |

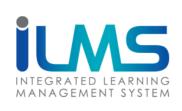

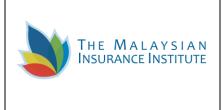

2.3 An email notification of account activation will be sent to the customer registered email. Click on the link on the email for account activation.

| LMS Support <support@mil4u.org><br/>o me ⊡</support@mil4u.org>                                                                                                    | 7:32 PM (1 hour ago) 📩 🦘 |
|----------------------------------------------------------------------------------------------------|--------------------------|
|                                                                                                    |                          |
| Dear mon contraction and a second a second a s |                          |
| Welcome to iLMS!                                                                                                    |                          |
| Thank you for registering with us. Your account is successfully created and must be activated before you can use it.                                                                                                    |                          |
| Please activate your account <u>here</u>                                                                                                    |                          |
| After activation you may login to https://www.mii4u.org/ilms                                                                                                    |                          |
| Account Information :                                                                                                    |                          |
| User ID Constant Password : abc123                                                                                                    |                          |
| ** bis email was sent to : sheds inn <u>formal com</u> please log in ILNS system if you wish to update your email address for future notification.                                                                                                    |                          |
| Please contact our customer care if you do not receive any confirmation approaching the programme/exam date or if you found that your email has been misused.                                                                                                    |                          |
| The Malaysian Insurance Institute<br>No 5, Jalan Sri Semantan 1.<br>Damansara Heights                                                                                                    |                          |
| Telephone: 03-2087 8882/3<br>Fax: 03-20937885                                                                                                    |                          |
|                                                                                                    | Ime                      |

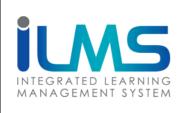

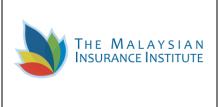

2.4 The link will then redirect user to update and activate their iLMS account as shown below.

| olete the information and                |                                   | button.                                          |
|------------------------------------------|-----------------------------------|--------------------------------------------------|
| gout 🛛 🔏 Update and activate n           | ny account                        |                                                  |
| count Activation                         |                                   |                                                  |
|                                          | Please complete the f             | ollowing information to activate your account.   |
| IUNS                                     | ID Type                           | MyKad - The Malaysian National Registration Ider |
| INTEGRATED LEARNING<br>MANAGEMENT SYSTEM | Login ID                          |                                                  |
|                                          | Fullname                          |                                                  |
|                                          | Email Address                     |                                                  |
|                                          | Personal Information              |                                                  |
|                                          | Date of Birth *                   | 12/01/1982                                       |
|                                          | Gender *                          | Male •                                           |
|                                          | Race *                            | <b>*</b>                                         |
|                                          | Contact Information               |                                                  |
|                                          | Alternate Email                   |                                                  |
|                                          | Mobile Number *                   |                                                  |
|                                          | Address<br>Please enter your corr | esponding address.                               |
|                                          | Address Type *                    | *                                                |

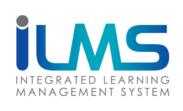

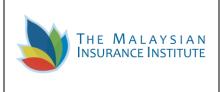

Description of each field is explained in the table below:

| No | Field Name            | Description                                                                                                    | Condition  |
|----|-----------------------|----------------------------------------------------------------------------------------------------|------------|
| 1  | Date of<br>birth      | Indicates that the customer age is qualified to take any program/course/event with MII                         | Compulsory |
| 2  | Gender                | Customer gender                                                                                                | Compulsory |
| 3  | Race                  | Customer race                                                                                                  | Compulsory |
| 4  | Alternate<br>Email    | Alternate email address to distribute message by<br>electronic mean between MII and the registered<br>customer | Optional   |
| 5  | Mobile Number         | Customer mobile number                                                                                         | Compulsory |
| 6  | Address Type          | Indicates type of address                                                                                      | Compulsory |
| 7  | Address Line 1        | Name of the place                                                                                              | Compulsory |
| 8  | Address Line 2        | Name of the place                                                                                              | Optional   |
| 9  | Address Line 3        | Name of the place                                                                                              | Optional   |
| 10 | City                  | A large town                                                                                                   | Compulsory |
| 11 | Postcode              | A group of numbers or letters and numbers that are added to a postal address                                   | Compulsory |
| 12 | Country               | A nation with its own government, occupying a particular territory                                             | Compulsory |
| 13 | Phone No              | Customer contact No                                                                                            | Optional   |
| 14 | Fax No                | Customer fax No                                                                                                | Optional   |
| 15 | Security<br>Questions | A set of questions to verify the valid user and stop unauthorized access                                       | Compulsory |

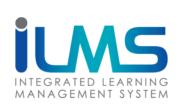

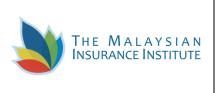

2.5 Once the information is completely updated, the system will prompt the user with the following message on the login page. User is to re-login to the system to access their iLMS account.

| THE MALAYSIAN<br>INSURANCE INSTITUTE                | Already a Member?<br>Taken MII programme before?<br>Contact MII for your login details:<br>Cos TICKET<br>S: +603-2087 8882<br>: +603-2093 7885 |
|-----------------------------------------------------|----------------------------------------------------------------------------------------------------|
| ILMS                                                | New to ILMS? Sign up<br>Click here for user manual                                                                                             |
| INTEGRATED LEARNING<br>MANAGEMENT SYSTEM            | - Select Nationality -                                                                                                    |
| MANAGEMENT STSTEM                                   | ID Number                                                                                                    |
| Your information is updated. Please re-login to the | Full Name                                                                                                    |
| system.                                             | Email Address                                                                                                    |
| User ID                                             | User ID                                                                                                    |
| Password                                            | Password                                                                                                    |
| Forgot Password? Sign in                            | Confirm Password                                                                                                    |
|                                                     | Are you a Company Person in Charge? Please download this form & contact MII to get your ILMS ID                                                |